## *DBMS (Data Base Managemen nagement System) nei progetti astronomici: tronomici: Motivazioni e modalità modalità di utilizzo utilizzo*

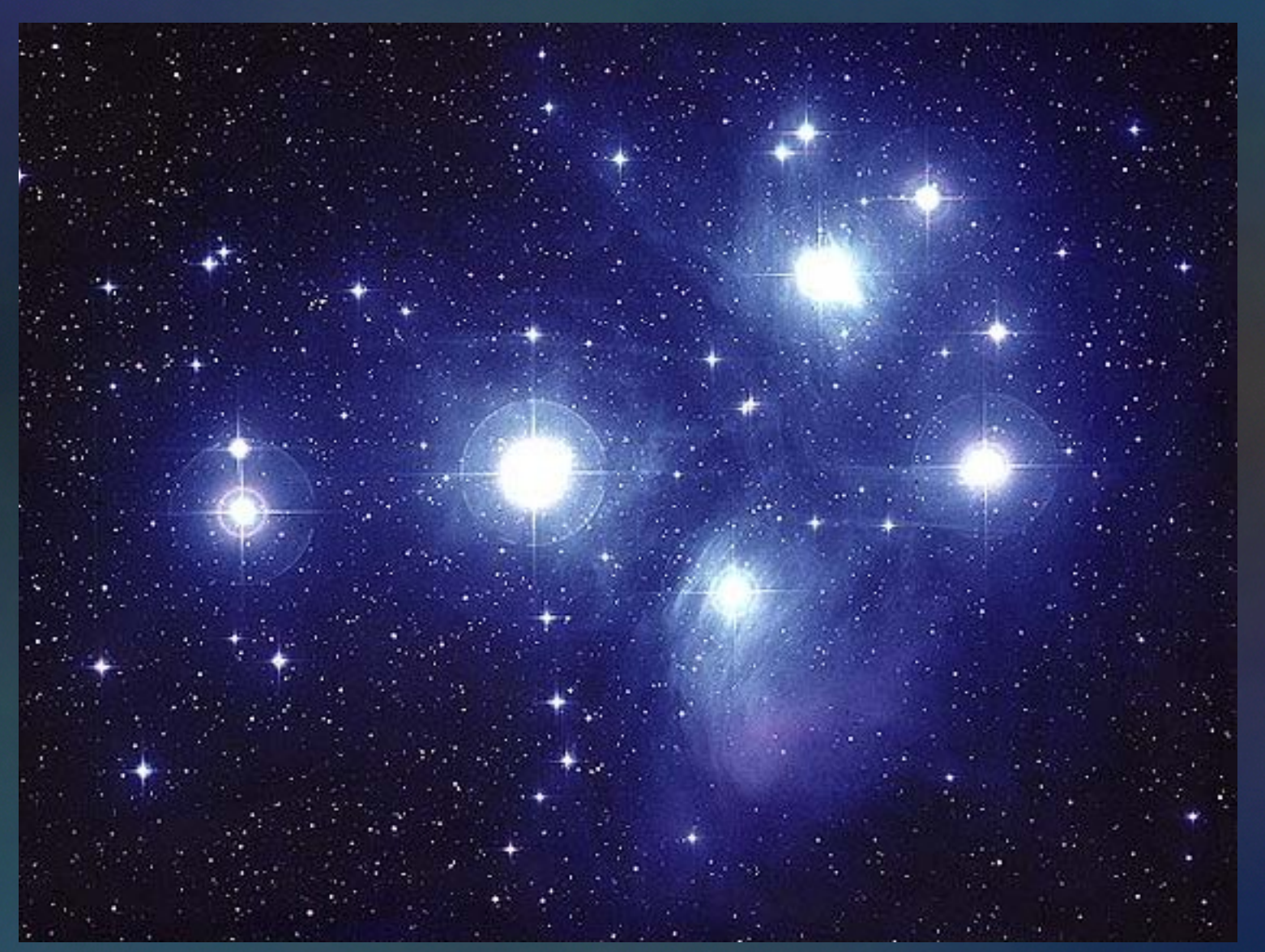

#### Giorgio Calderone **Bologna**, 13/12/2006

## Motivazioni: I DBMS rendono più semplice:

- Archiviazione;
- Accesso;
- Condivisione;
- Protezione dei dati;

## ma per usare i DBMS è necessario :

- Imparare ad usare un nuovo software;
- Sforzarsi di seguire la logica dei database;

#### I dati:

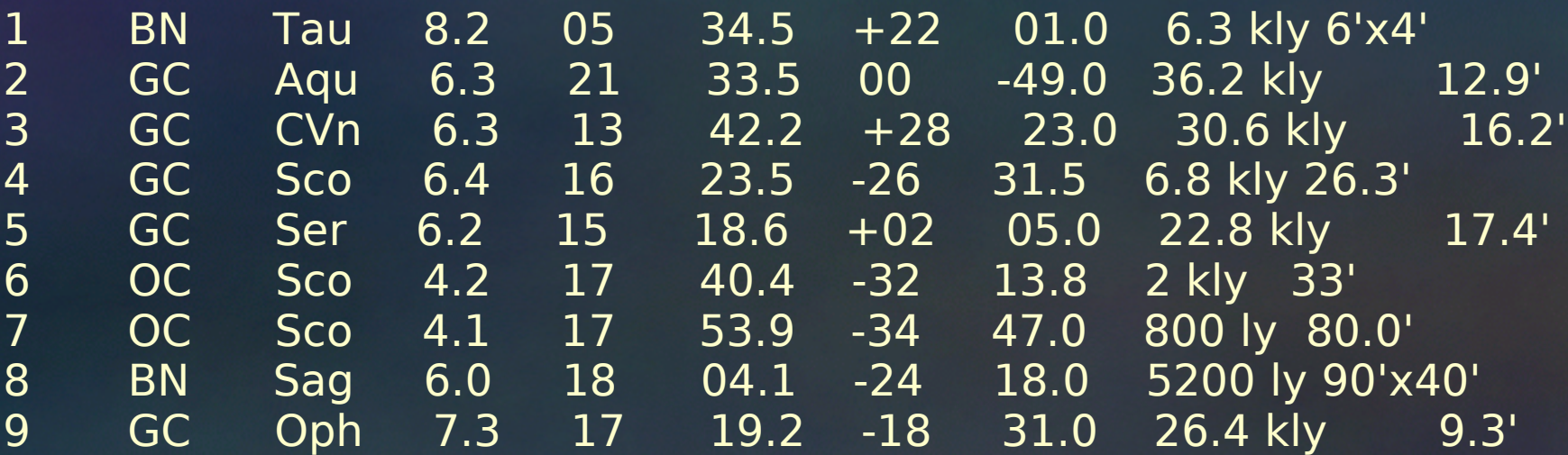

... aggiungiamo i "meta-data" !

## Dati + metadata = file FITS, VOTable, etc...

Contenuto: catalogo oggetti Messier Data: 15/12/2006 Strumento: ...

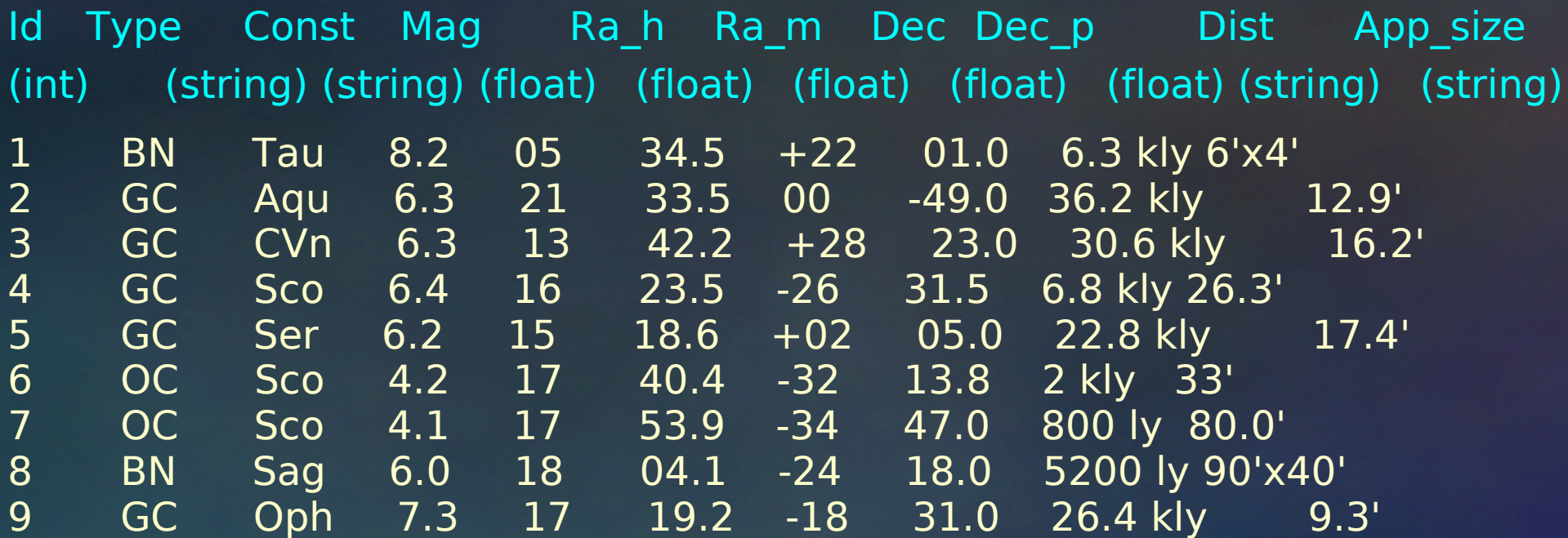

... ora aggiungiamo un software che nasconda i dettagli di memorizzazione dei dati

#### Dati + metadata + sofware

Contenuto: catalogo oggettti Messier Data: 15/12/2006 Strumento: ...

Id Type Const Mag Ra\_h Ra\_m Dec Dec\_p Dist App\_size (int) (string) (string) (float) (float) (float) (float) (float) (string) (string)

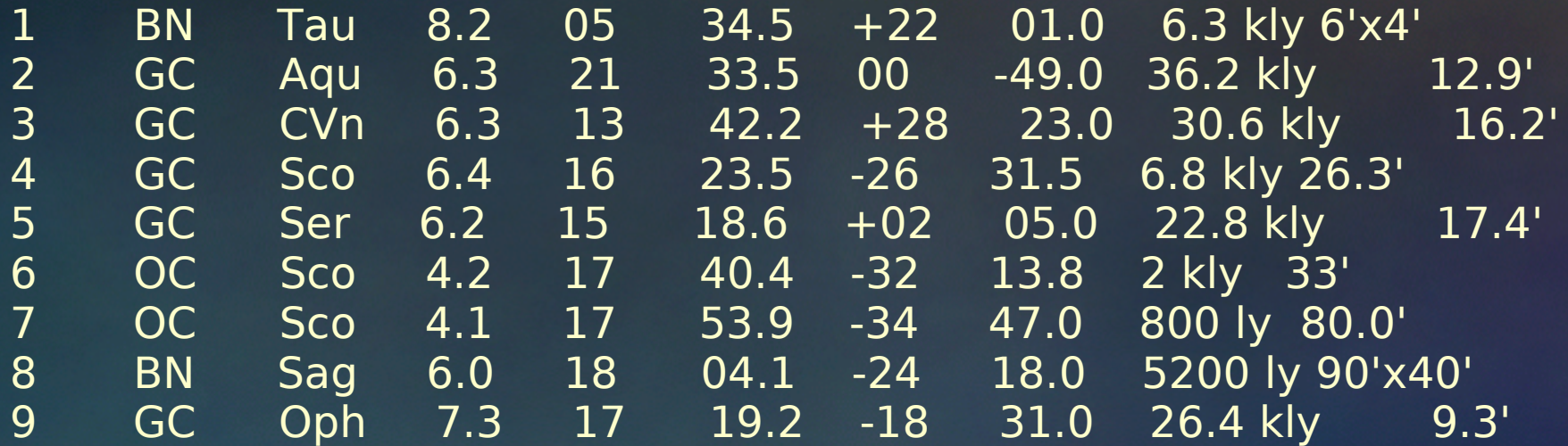

## Dati + metadata + sofware = DATA BASE !

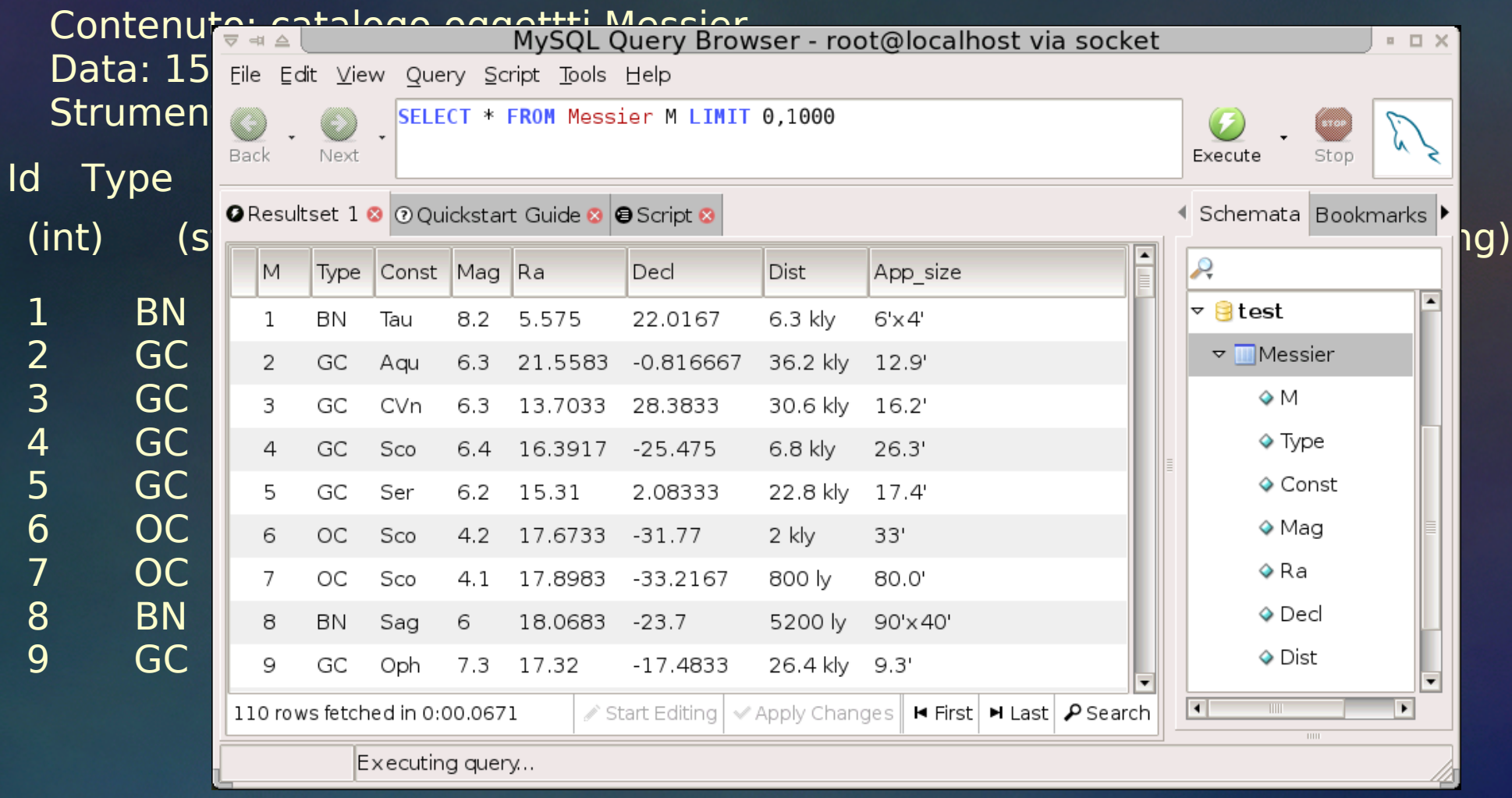

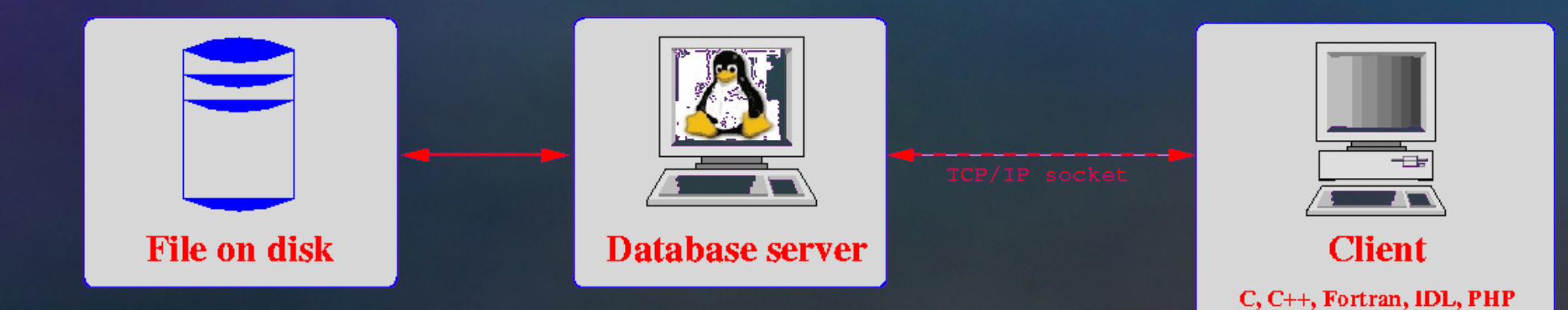

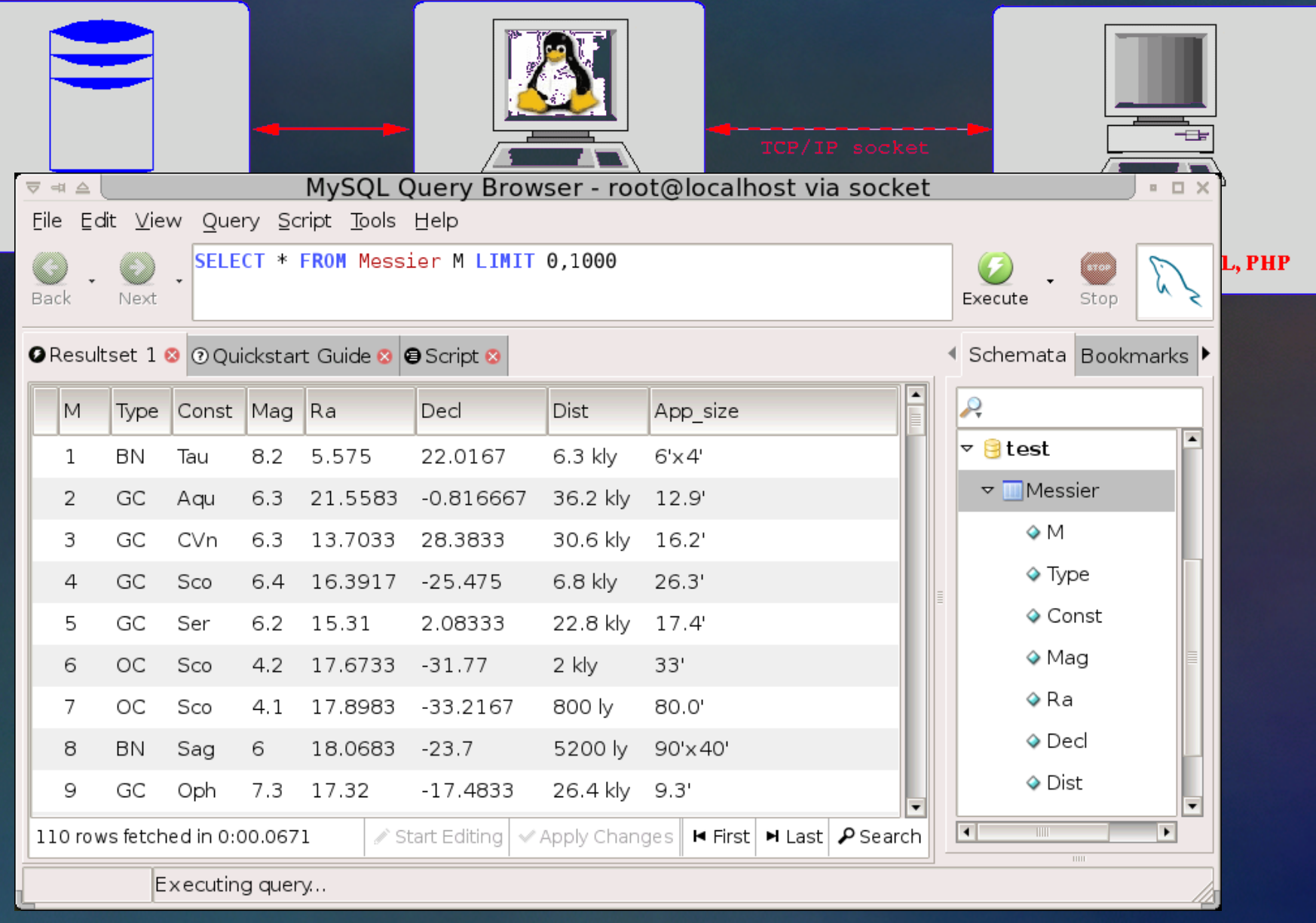

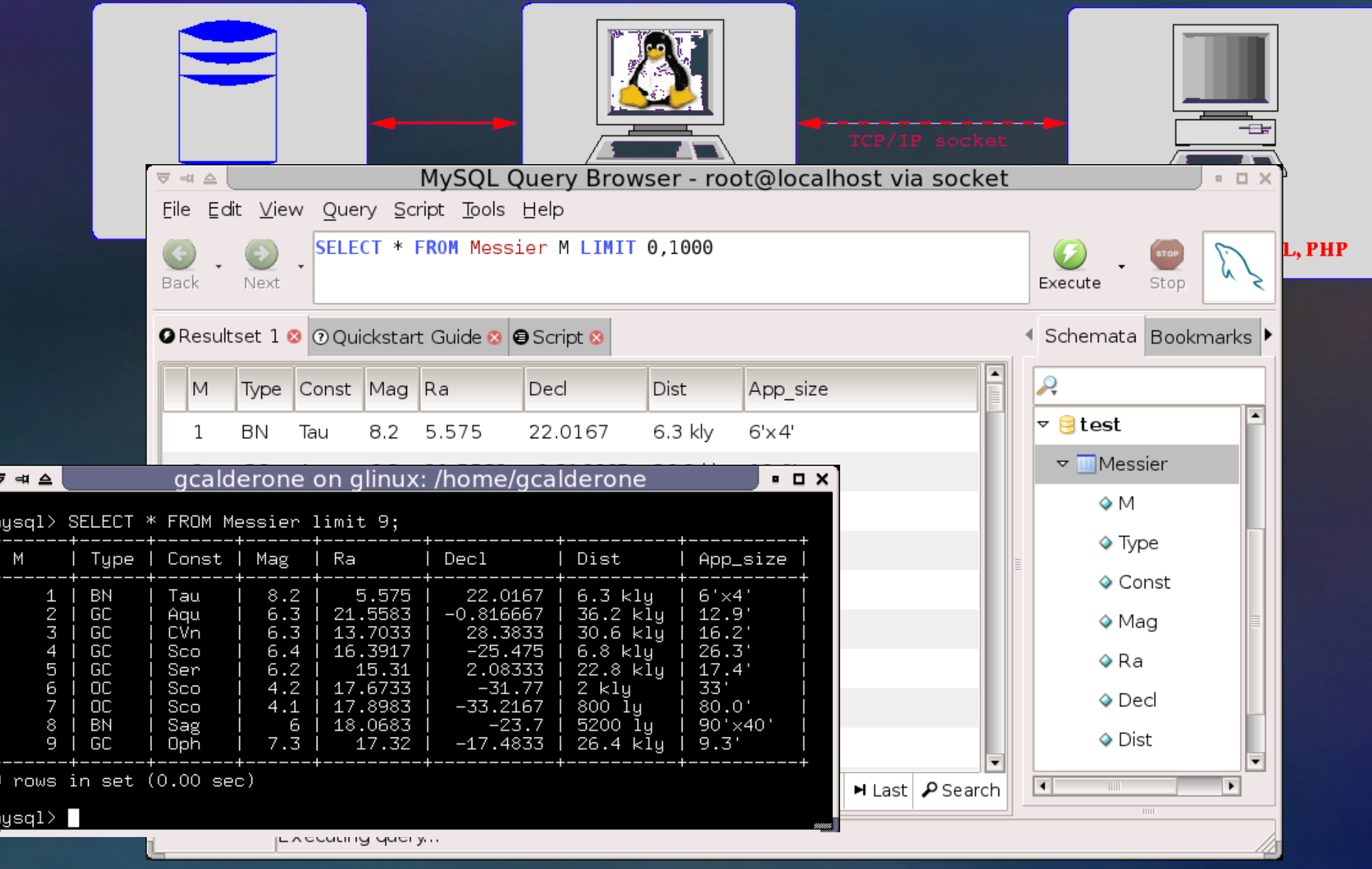

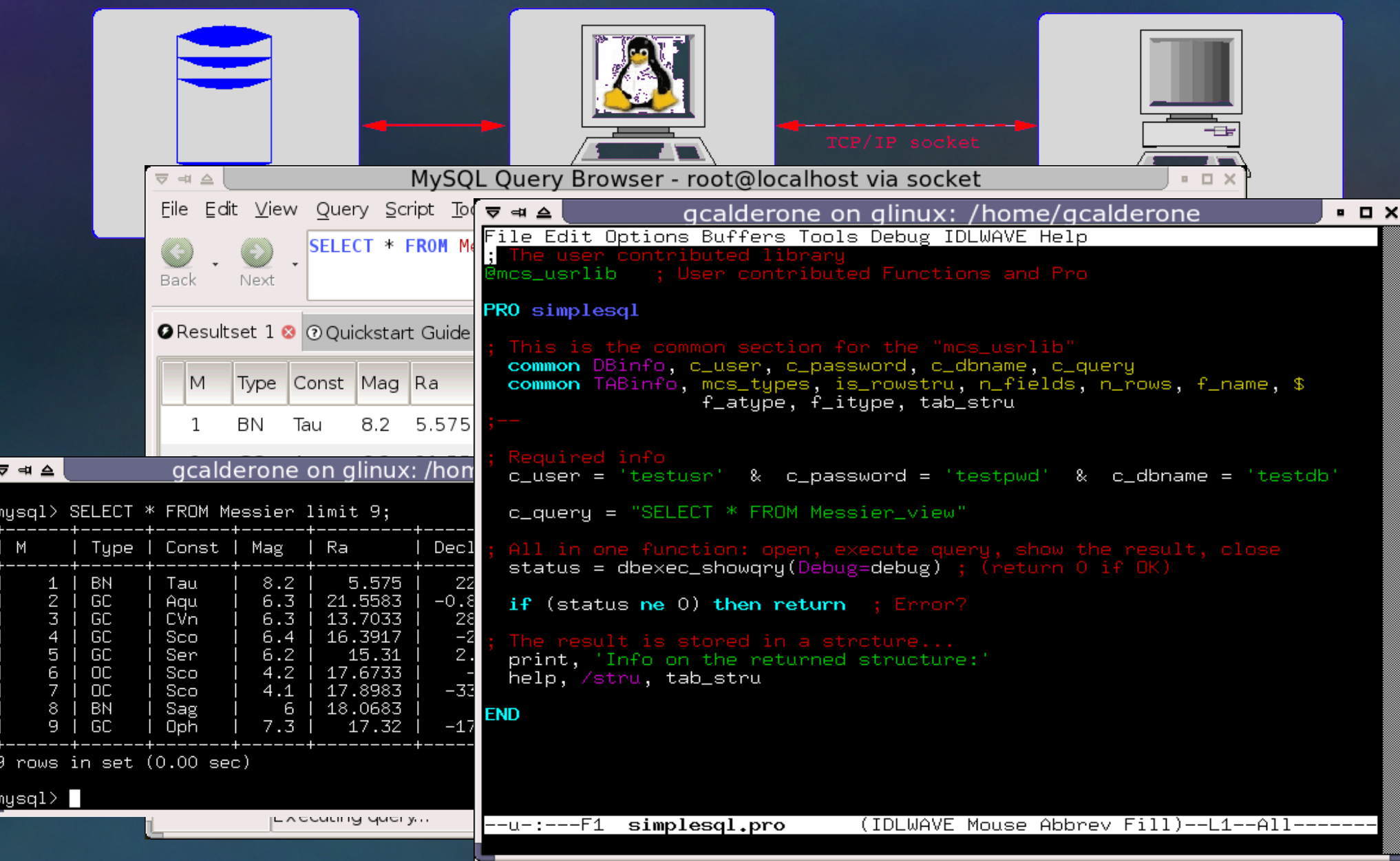

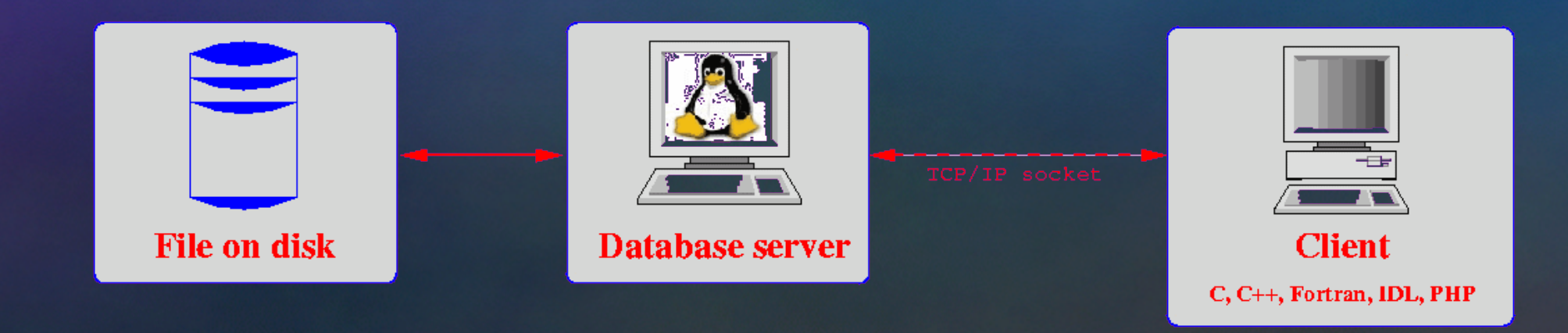

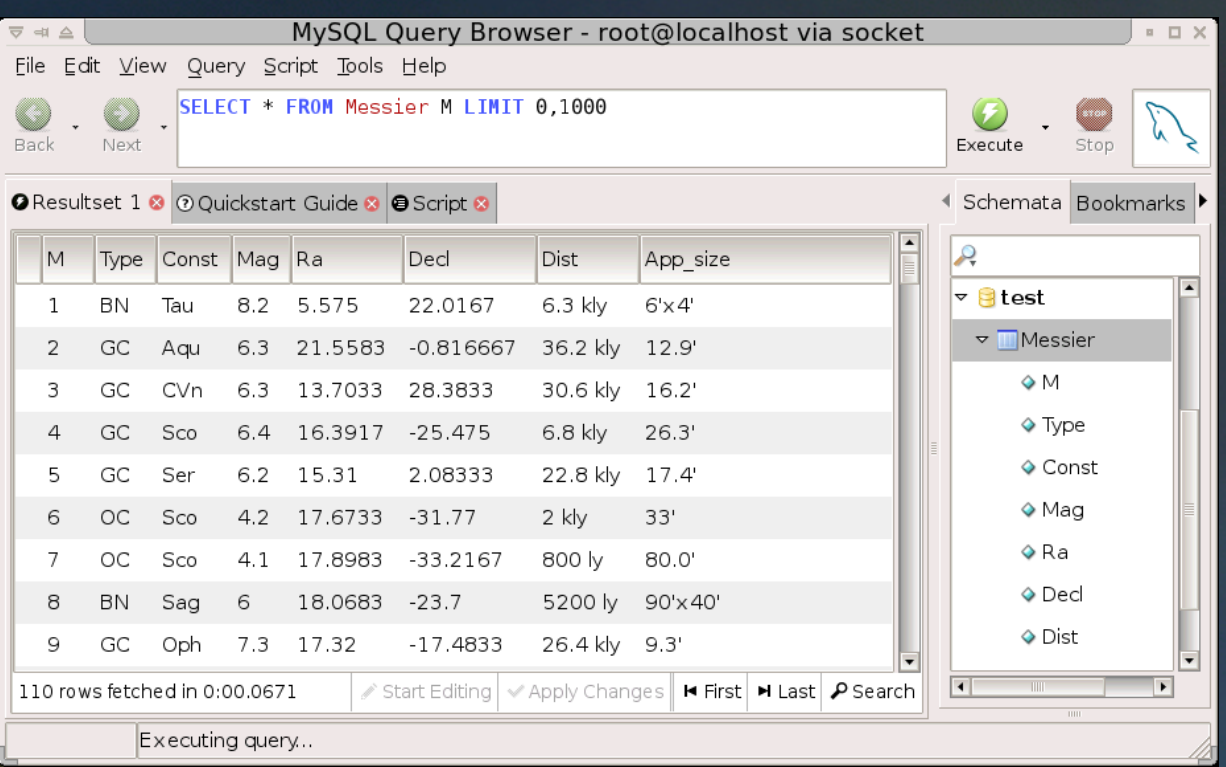

# Motivazioni:

- Archiviazione;
- Accesso;
- Condivisione;
- Protezione dei dati;

## Database models:

- **Flat**: tabella bidimensionale senza costraints relativi al tipo di dato (Es. Fogli di lavoro..)
- **Gerarchico**: struttura ad albero (Es. File system, XML, struttura di un database relazionale, ecc...)
- **Network**: struttura a grafo (Es. Problemi di percorso minimo, ecc...)
- **Relazionale**: Tabelle e relazioni (Es. MySQL, Postgres, Oracle, SQLServer, ecc...)

## Struttura di un database relazionale:

#### **RDBMS**

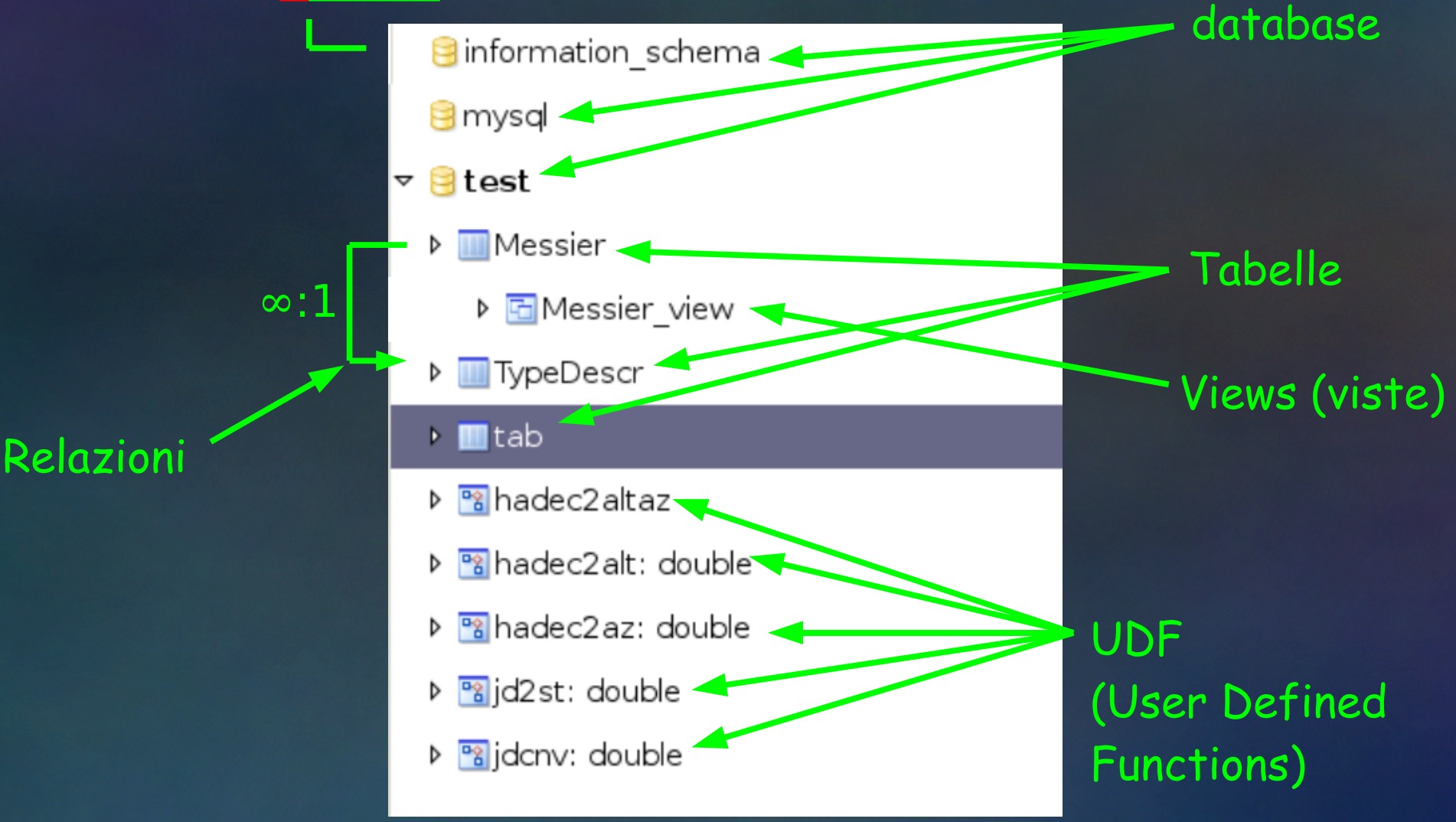

#### Struttura di una tabella:

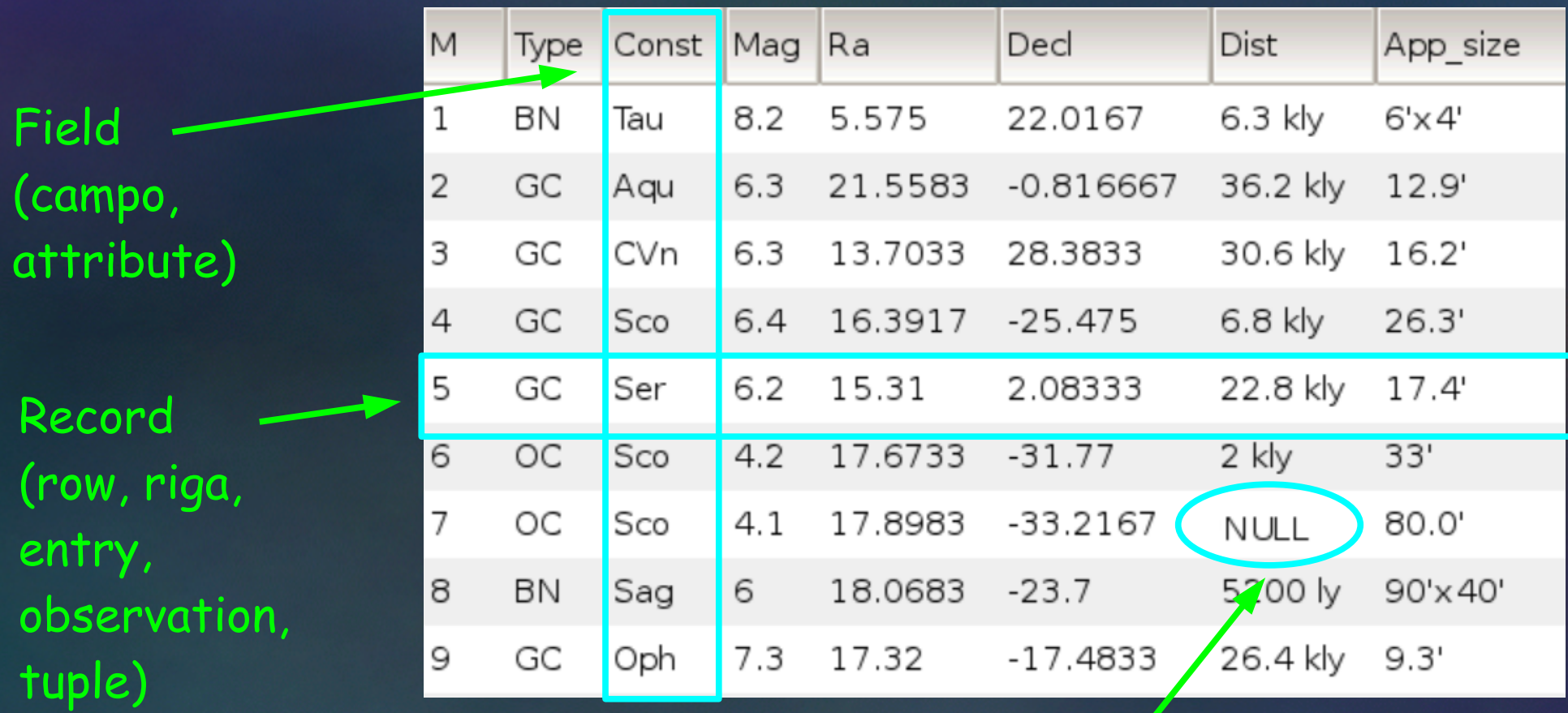

Valore NULL (diverso da 0 e stringa vuota)

#### Struttura di una tabella:

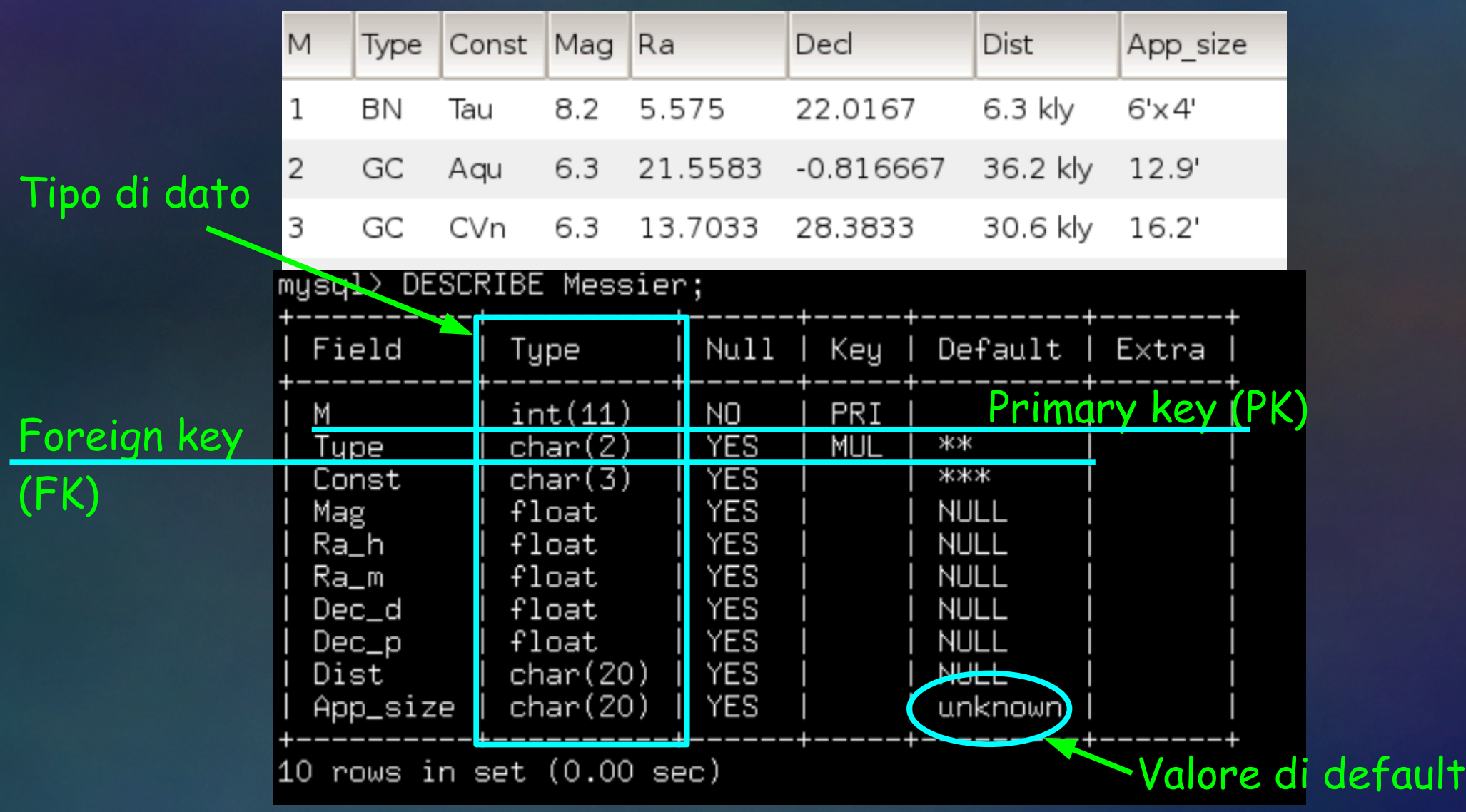

## Relazioni:

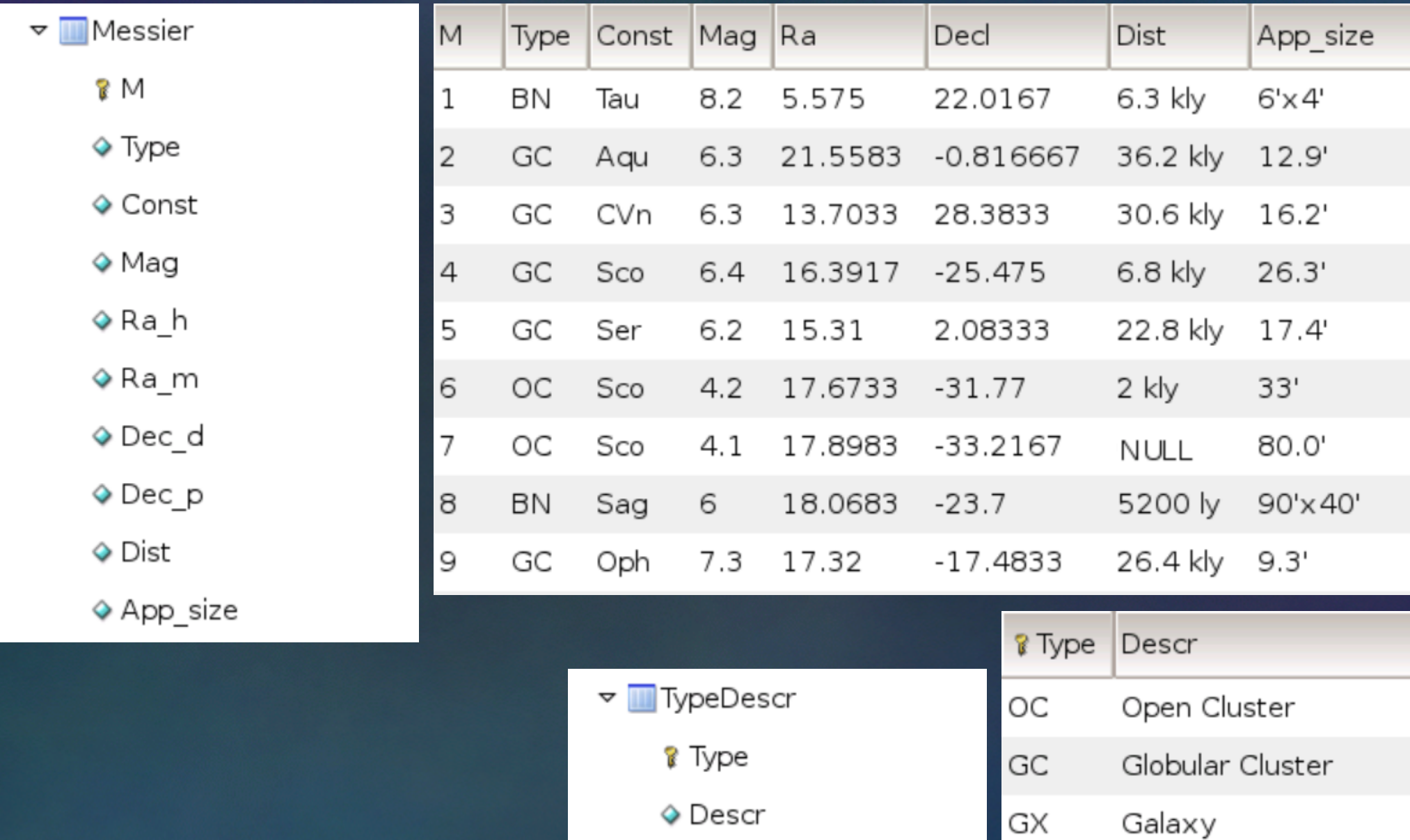

## Relazioni:

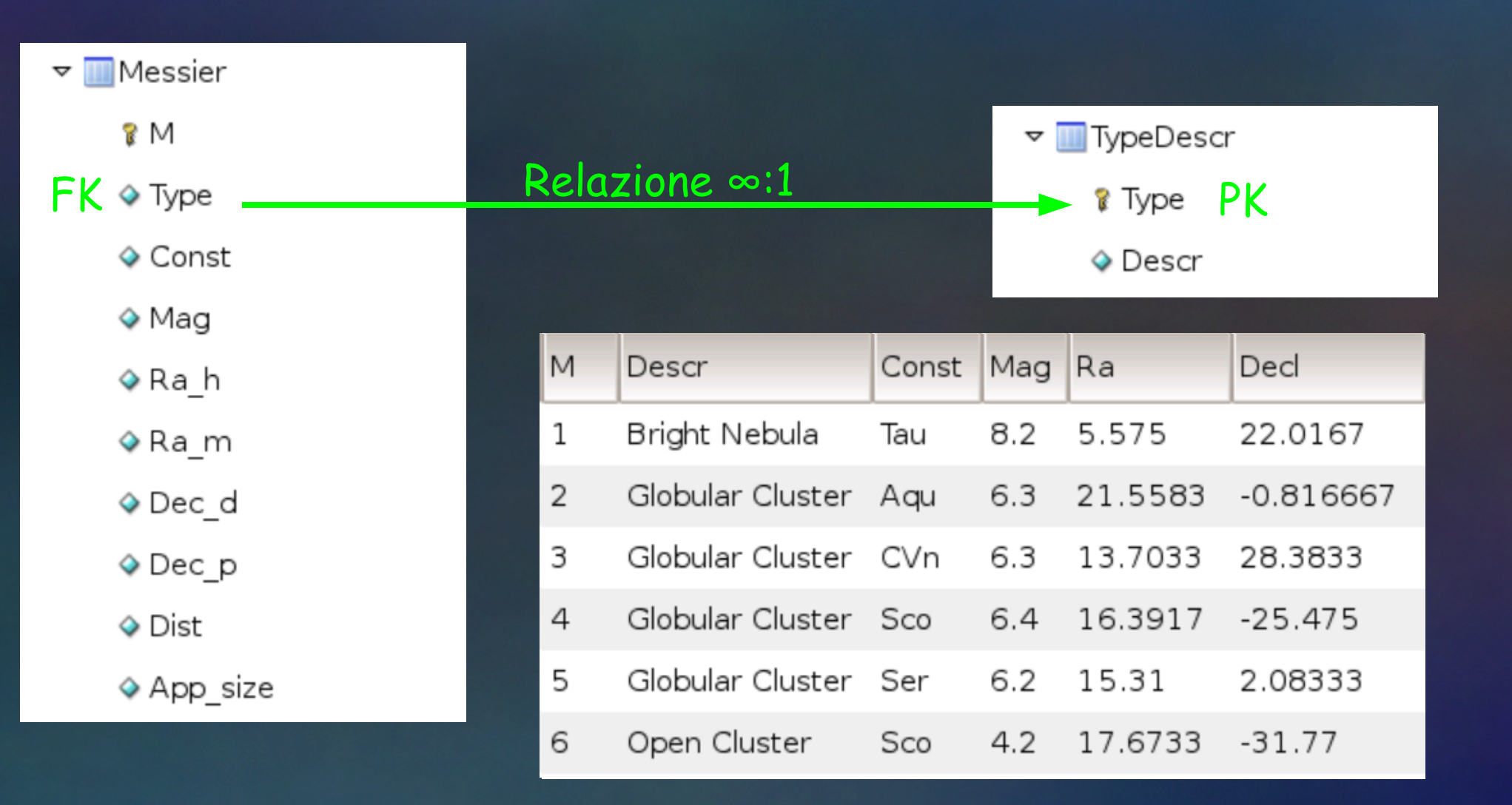

## SQL (Structured Query Language):

- Implementato per la prima volta nel 1970 (con il nome di SEQUEL, Structured English Query Language) per il "System R" di IBM;
- Adottato come standard da ANSI (1986) e ISO (1987) con il nome di SQL (la cui pronuncia corretta é "es-q-el");
- Ne esistono varie versioni:
	- SQL-86, SQL-87 (adottato anche da ISO);
	- SQL-89;
	- SQL-92 (il più usato);
	- SQL-99 (aggiunta di espressioni regolari, subqueries, triggers, etc...);
	- SQL-2003 (XML e altre funzionalità avanzate, ma non é distribuito gratuitamente!!!);

## Come si usa SQL:

#### Da terminale:

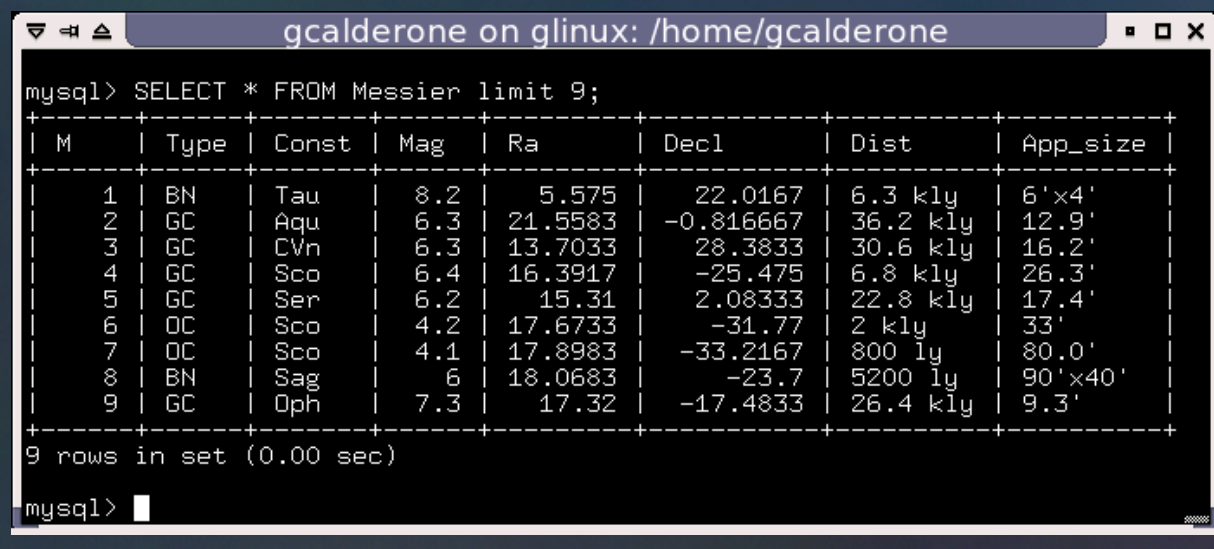

## Come si usa SQL:

- Da terminale:
- Da interfaccia grafica:

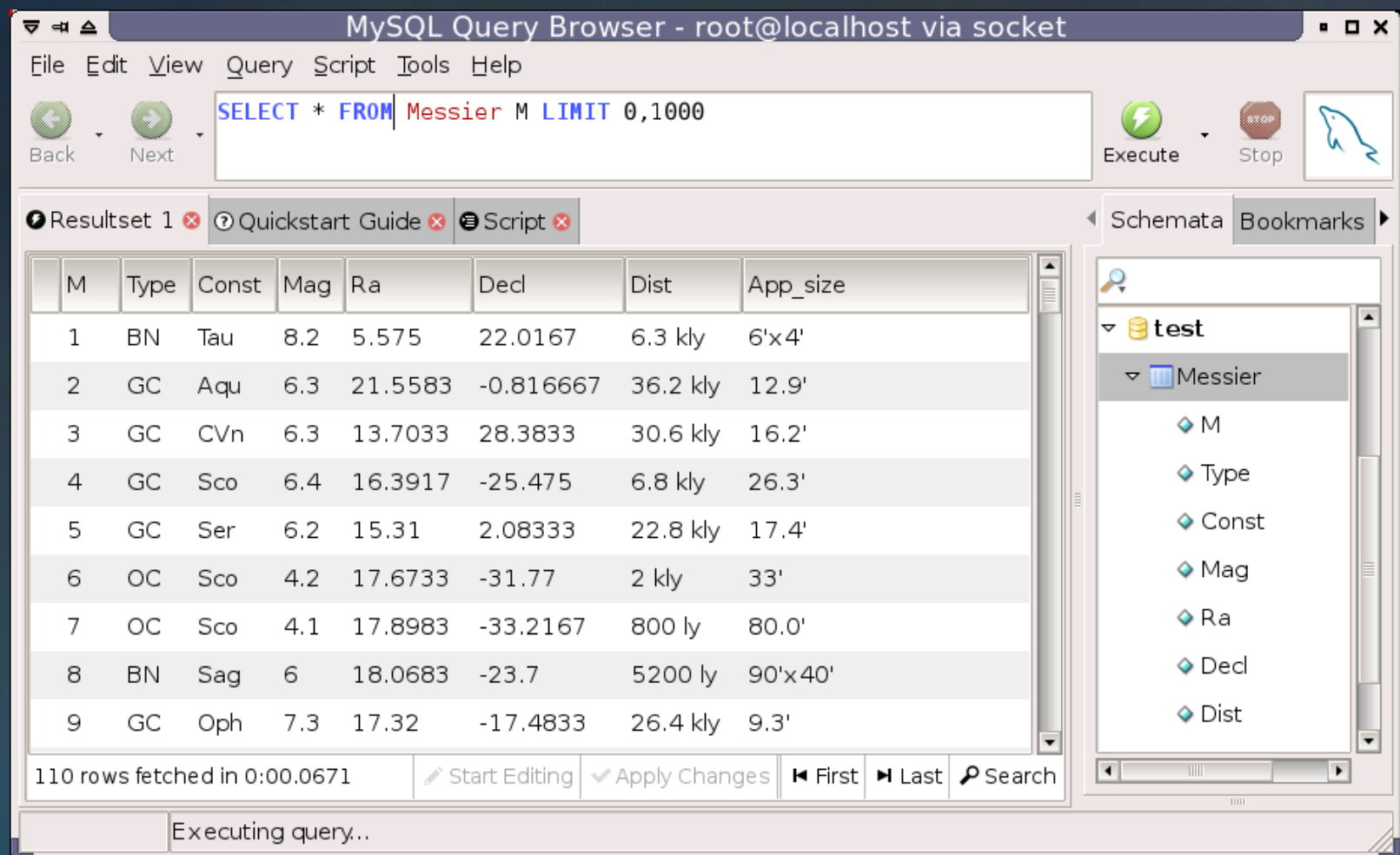

## Come si usa SQL:

- Da terminale:
- Da interfaccia grafica:
- Da linguaggio di programmazione:

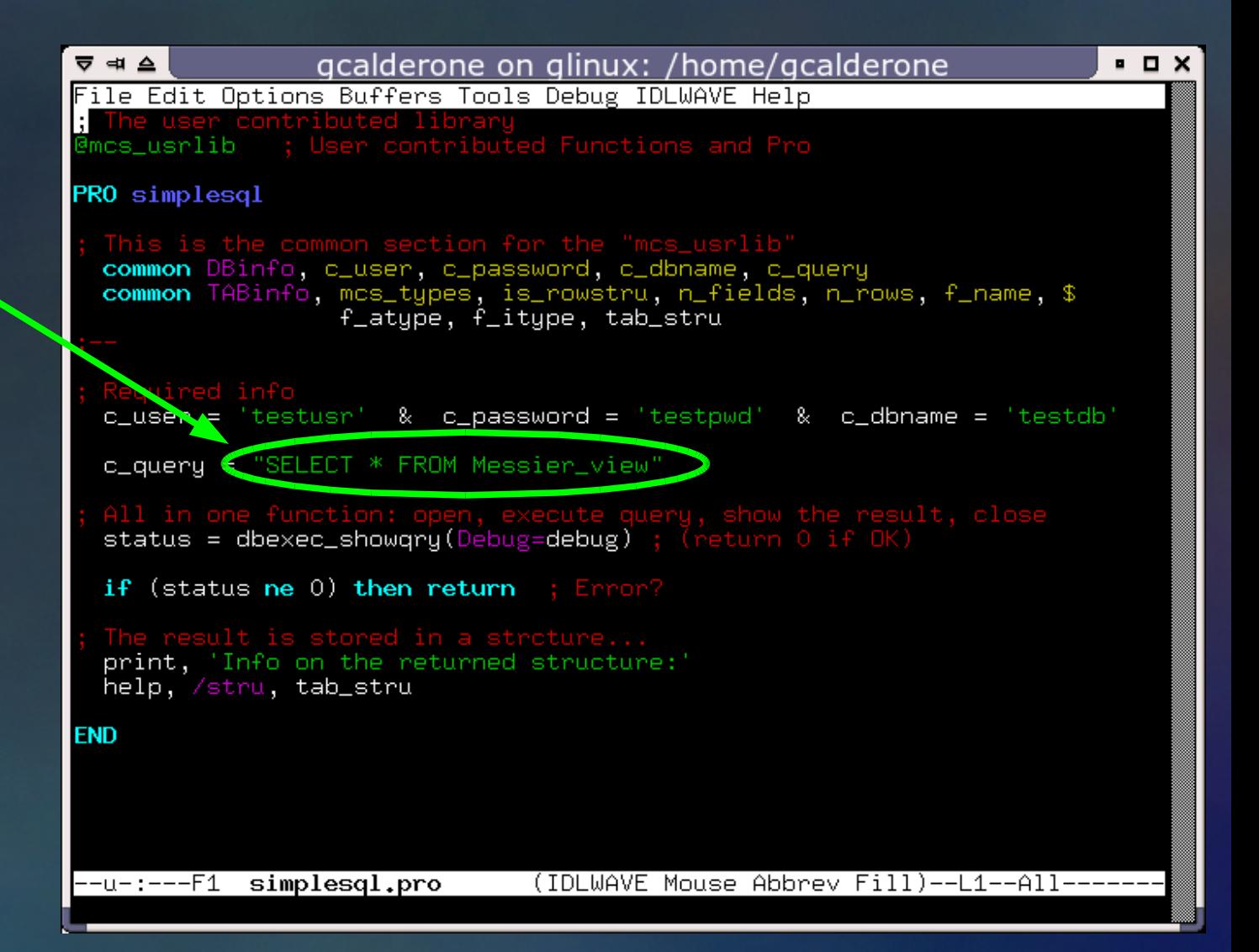

## SQL, istruzioni base:

- Lettura record: **SELECT** ● Inserimento record: **INSERT**
- Aggiornamento record: **UPDATE**
- Eliminazione record: **DELETE**

#### NOTA:

tutte le operazioni di scrittura sono "record-based", cioè non si può cancellare un solo campo.

#### SQL, esempi di lettura:

● Lettura di tutti i record: **SELECT \* FROM Messier;**

Lettura di alcuni campi, tutti i record: **SELECT M, Ra, Decl FROM Messier;**

● Lettura di alcuni record: **SELECT \* FROM Messier WHERE Type = 'GC';**

• Lettura di tutti i record ordinati per magnitudine: **SELECT \* FROM Messier ORDER BY Mag;**

### SQL, esempi di scrittura:

- Inserimento di un nuovo record: **INSERT INTO Messier(M, Ra, Decl) VALUES(111, 1.2, 3.4);**
- Aggiornamento di un record: **UPDATE Messier SET Mag=6.0 WHERE M = 111;**
- Eliminazione di un record:

**DELETE FROM Messier WHERE M = 111;**

#### NOTA:

non bisogna mai dimenticare le clausole **WHERE** nelle operazioni di **UPDATE** e **DELETE**, altrimenti tutti i record della tabella verranno modificati.

#### SQL, esempi di lettura con funzioni di aggregazione:

• Quanti record contiene la tabella: **SELECT count(\*) FROM Messier;**

• Subtotale per tipo di oggetto: **SELECT type, count(type) FROM Messier GROUP BY type;**

Media delle magnitudini per tipo di oggetto: **SELECT type, avg(Mag) FROM Messier GROUP BY type;**

#### SQL, esempio di join:

● Lettura dei record e della relazione con tabella TypeDescr: **SELECT Messier.M, Messier.Type, TypeDescr.Descr FROM Messier LEFT JOIN TypeDescr ON Messier.Type = TypeDescr.Type;**

DBMS (Data Base Management System) SQL, esempio di view **CREATE VIEW Messier\_view AS SELECT Messier.M,TypeDescr.Descr AS Descr, Messier.Const, Messier.Mag, Messier.Ra, Messier.Decl, Messier.Dist, Messier.App\_size FROM Messier LEFT JOIN TypeDescr ON Messier.Type=TypeDescr.Type;** Join automatica con tabella TypeDescr

**SELECT \* FROM Messier\_view;**

```
DBMS (Data Base Management System)
SQL, creazione di funzioni (UDF):
CREATE FUNCTION jdcnv(yr INT, mn INT, day INT, hr DOUBLE) 
  RETURNS DOUBLE
  BEGIN
     DECLARE L DOUBLE;
     DECLARE julian DOUBLE;
     SET L = (mn-14)/12;
     SET julian = day - 32075 + 1461*(yr+4800+L)/4 +
                  367*(mn - 2-L*12)/12 - 3*((yr+4900+L)/100)/4;
     SET julian = julian + hr/24.0 -0.5;
     RETURN julian;
  END//
SELECT jdcnv(2006, 12, 15, 0);
Conversione di data civile in giorno Giuliano
```
DBMS (Data Base Management System) SQL, esempio di view (2): **CREATE VIEW Messier\_view AS SELECT Messier.M, TypeDescr.Descr AS Descr, Messier.Const, Messier.Mag, Messier.Ra, Messier.Decl, hadec2alt(Ra, Decl, 38) AS Alt, hadec2az(Ra, Decl, 38) AS Az, Messier.Dist, Messier.App\_size FROM Messier LEFT JOIN TypeDescr ON Messier.Type = TypeDescr.Type ORDER BY Descr, M;** Una view più sofisticata:

**SELECT \* FROM Messier\_view;**

## Privilegi degli utenti:

- Account utente con username e password;
- Connessioni sicure tramite SSL;
- Diversi tipi di diritti:
	- Accesso;
	- Lettura;
	- Scrittura;
	- Creazione tabelle, funzioni, ecc...
- Diritti applicabili su diversi livelli:
	- Database;
	- Tabella;
	- Colonna;
	- Record (su MySQL, tramite MyRO);

## Supporto transazioni:

• Alcune operazioni di scrittura necessitano di più istruzioni SQL;

● Ma l'atomicità di scrittura (meccanismo di LOCKING delle tabelle) è attivo soltanto durante l'esecuzione di UNA istruzione SQL;

==> si possono verificare casi di inconsistenza dei dati.

● Il meccanismo di transazione permette di risolvere il problema effettuando la scrittura in UNICA SOLUZIONE dopo l'ultima query SQL;

- **BEGIN TRANSACTION;**
- **COMMIT;**
- **ROLLBACK;**

## Ottimizzare le query con gli indici:

- Vengono usati per ottimizzare:
	- Operazioni di ricerca di record;
	- Join di tabelle;

● Nei casi più favorevoli (hash) il tempo di ricerca é costante e indipendente dalla dimensione del database;

#### ● Alcuni fra gli indici più diffusi sono:

- **Hash**: il più veloce, ma funziona solo con operatori di uguaglianza (=) o disuguaglianza (<>);
- **B-tree**: il più diffuso, funziona anche con operatori di confronto (< , <=, >, >=, BETWEEN, LIKE), (complessità O(log n));

● Rendono più lente le operazioni di scrittura su database e richiedono memoria di massa aggiuntiva;

DBMS (Data Base Management System) Indicizzazione su geometria sferica:

• La ricerca più semplice é del tipo: **SELECT ... WHERE lat > LatInf AND lat < LatSup AND lon > LonInf AND lon < LonInf;**

In questo caso l'indice sui campi lat e long viene utilizzato ma la regione selezionata non é rettangolare (distorsioni ai poli);

● Una ricerca più sofisticata potrebbe essere la selezione circolare:

**SELECT ... WHERE**

**Angular\_Distance(Clat, Clon, lat, lon) < Radius;**

Ma in questo caso non verrebbero utilizzati gli indici;

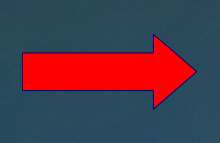

Non c'é un modo efficace di fare questa query utilizzando soltanto SQL !

## Indicizzazione alternativa:

• HTM (Hierarchical Triangular Mesh):

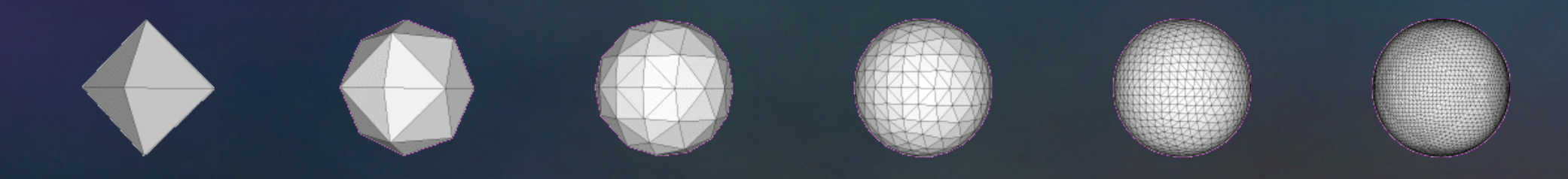

#### • HealPix (Hierarchical Equal Area isoLatitude Pixelization):

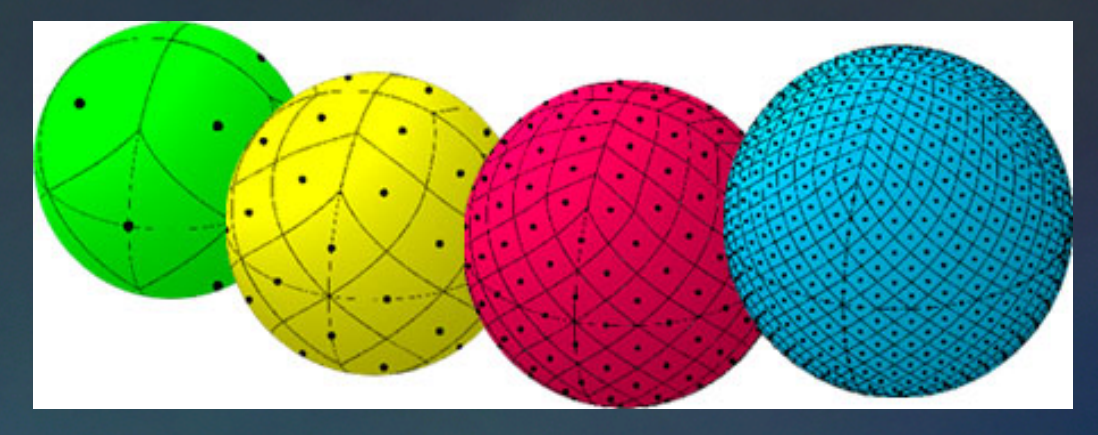

## Indicizzazione alternativa:

• Che significa "hierarchical"?

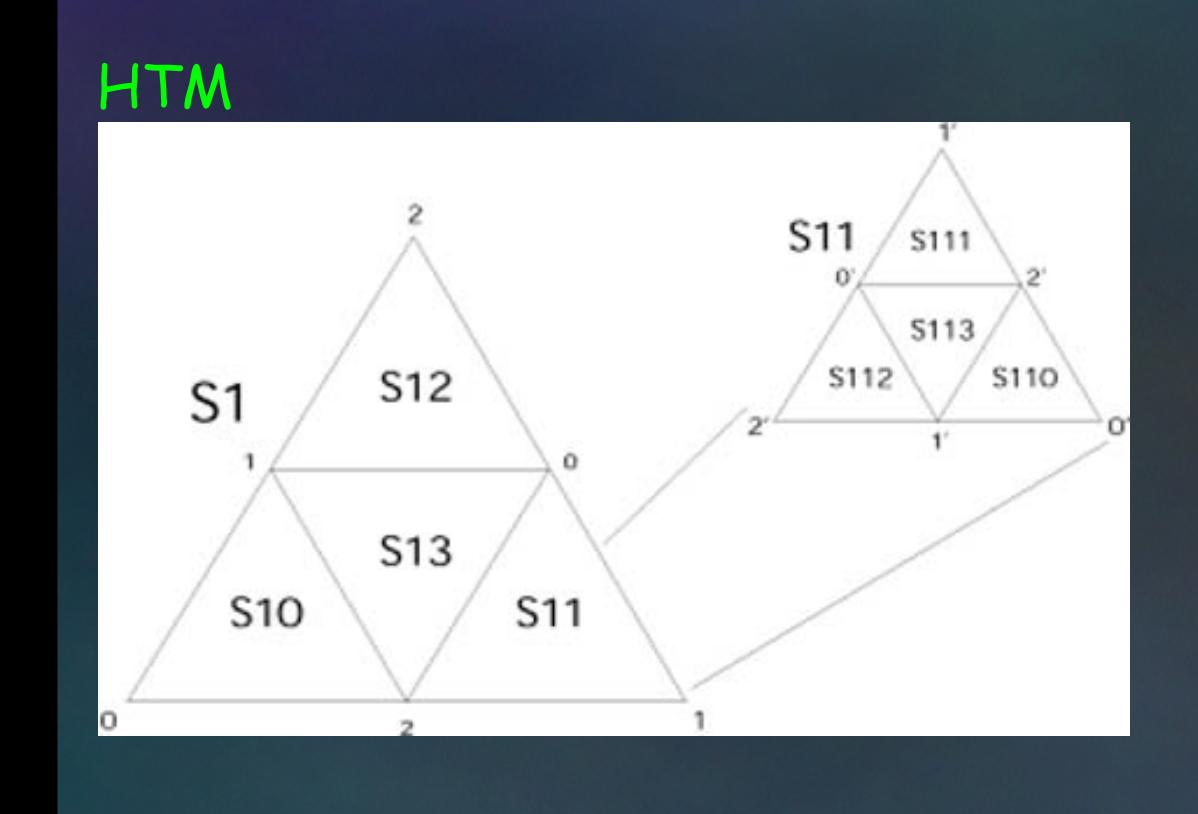

**HealPix** 

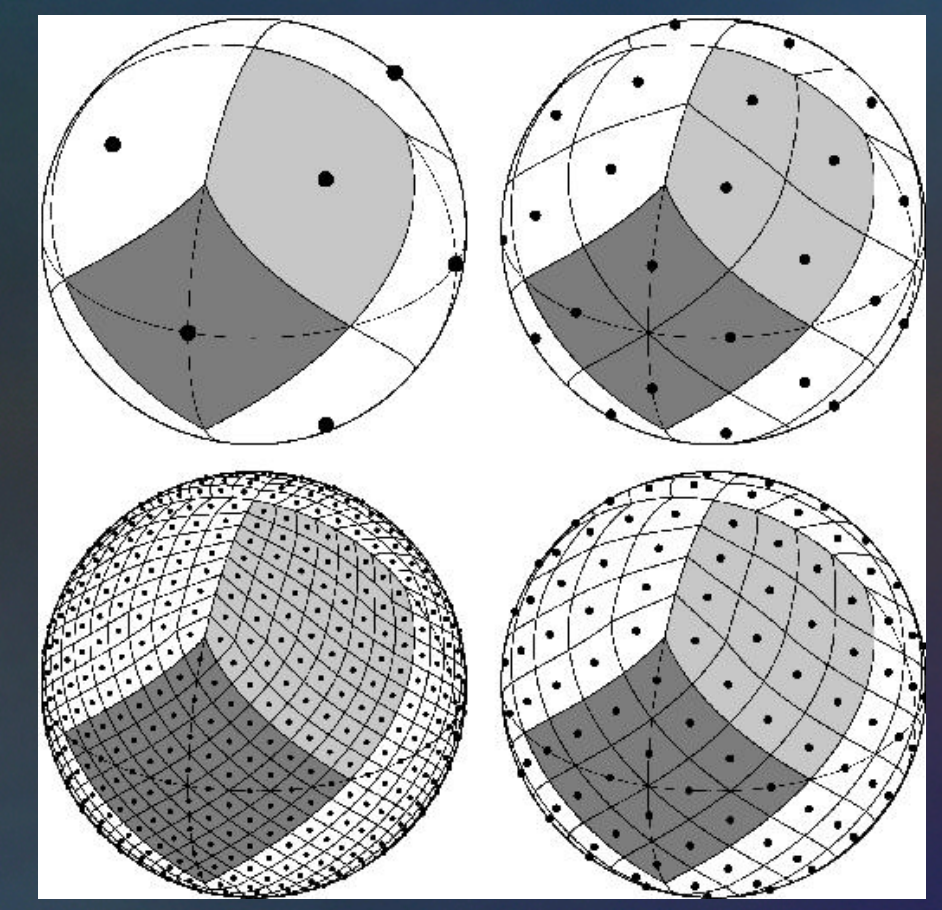

DBMS (Data Base Management System) Indicizzazione su geometria sferica con HTM: • Aggiungiamo una colonna contenente l'HTM id alla tabella Messier: **CREATE FUNCTION HTM\_Lookup(Ra DOUBLE, Decl DOUBLE)** Definiamo una nuova funzione: **ALTER TABLE Messier ADD COLUMN htmID INT, ADD INDEX(htmID);**

**RETURNS INT ...**

Questa funziona ritorna l'htmID del pixel in cui cadono le coordinate indicate.

• Una semplice ricerca é ora:

**SELECT ... WHERE htmID = HTM\_Lookup(CRa, CDecl);**

● Query più complesse (selezioni su domini di qualsiasi forma) sono possibili utilizzando il DIF (Dynamical Index Facility)

#### ... e in 3 dimensioni ?

● Un sistema a 3 dimensioni può essere realizzato aggiungendo alle coordinate lat/long una terza coordinata: la distanza;

Per ottenere una indicizzazione completa in questo sistema di riferimento basta aggiungere un indice sul campo relativo alla distanza;

**WHERE ... AND Dist BETWEEN 3.0 AND 3.5;**

## E' possibile valorizzare automaticamente il campo htmID utilizzando i TRIGGER:

**CREATE TRIGGER trig\_Messier**

**BEFORE INSERT ON Messier FOR EACH ROW**

**BEGIN**

 **SET NEW.htmID = HTM\_Lookup(NEW.Ra, NEW.Decl);**

**END//;**

## Database Engine:

- Mysql offre l'opportunità di creare database Engine:
- Si tratta di software che permette di integrare qualsiasi tipo di file all'interno del DBMS;
- Si possono quindi fare i operazioni di lettura e scrittura su questi file come se fossero normali tabelle, in maniera completamente trasparente;
- Stiamo lavorando ad un database Engine per l'accesso a file **FITS** e **VOTable**;

#### Catalogo astronomico su RDBMS:

● I moderni RDBMS hanno le seguenti caratteristiche:

- Numero di record: 109 1019 e oltre;
- Dimensione dei file: Tbytes (~1012 bytes) Exabytes (~1018 bytes)
- L'indicizzazione permette la creazione di relazioni fra tabelle così grandi (correlazioni, database multiwavelength, etc...);
- Facilmente espandibili tramite UDF, Stored procedure, etc...;
- Accesso semplice tramite le interfacce SQL: ==> le istruzioni per accedere sono sempre le stesse qualunque sia il DBMS e le dimensioni del DB;

## Esempio di cataloghi astronomici su RDBMS:

- GSC 2.2, 2.3 the Guide Star Catalogue II (thanks Turin Astronomical Observatory);
- 2MASS The Two Micron All Sky Survey at IPAC
- UCAC 2 The Second U.S. Naval Observatory CCD Astrograph Catalog
- ASCC 2.5 The All-Sky Compiled Catalogue V.2: Kharchenko N.V., Kinematics and Physics of Celestial Bodies. 17, 409 (2001);
- GSPC2 Guide Star Photometric Catalogue V.2
- BSC Bright Star Catalogue 5th Revised Ed.: Hoffleit D., Warren Jr W.H. (1991).
- USNO A2.0 USNO A2.0 at ESO/ST-ECF Dave Monet, US Naval Observatory Flagstaff Station (1998)
- USNO B1.0 USNO B1.0 at CDS-VizieR USNO-B1.0 catalog was created by Dave Monet and collaborators at USNO Flagstaff Station Monet D.G., Levine S.E., Casian B., et al. Astron. J. 125, 984 (2003)

## RDBMS a supporto di progetti in astronomia:

- Oltre i dati scientifici (che tipicamente vanno in file FITS) vengono prodotti una serie di altri dati:
	- House-keeping;
	- Event log;
	- Observation log;

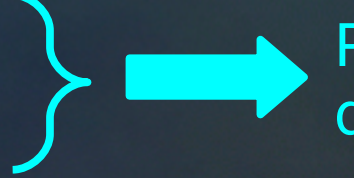

Pre-process, quick-look, qualificazione dati

- Tutti questi dati possono essere prodotti automaticamente (tramite un sistema informativo, ad esempio basato su MCS) e memorizzati in un RDBMS;
- Il RDBMS diventa quindi un repository centralizzato cui possono accedere diversi utenti (con diversi diritti d'accesso):
	- Ricercatori per i dati scientifici;
	- Tecnici per il controllo remoto della strumentazione;
	- Altri utenti (outreach);

- E.F.Codd, "A relational model for large shared data banks": ● http://www.acm.org/classic/nov95
- Database e-Learning:
	- http://db.grussels.org
- On wikipedia:
	- http://en.wikipedia.org/wiki/Database
- MySQL documentation:
	- http://www.mysql.org
	- http://dev.mysql.com/doc/refman/5.1/en/index.html
- HTM e HealPix
	- http://www.sdss.jhu.edu/htm
	- http://healpix.jpl.nasa.gov
- MCS, Myro
	- http://ross.iasfbo.inaf.it/mcs/

• Materiale su questi seminari: ● http://ross.iasfbo.inaf.it/seminariDB